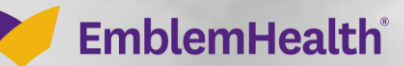

676767676

é

# Terminate/Reinstate Subscriber

Quick Reference Guide (QRG)

This Quick Reference Guide (QRG) will provide an overview of the process for reinstating and terminating subscriber.

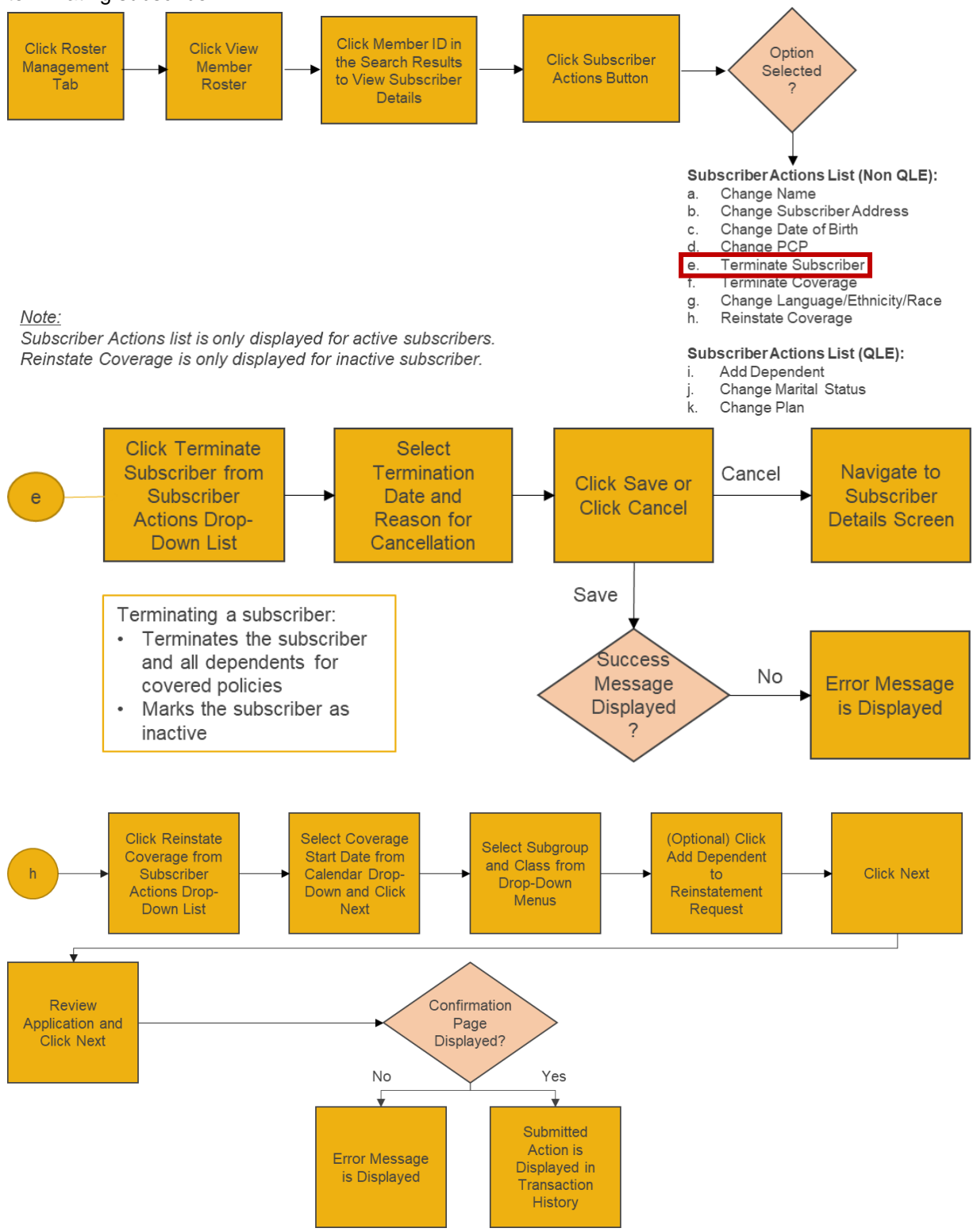

Let's look at the steps in detail to Terminate Subscriber.

**Purpose: To Reinstate and terminate Subscriber.**

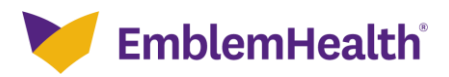

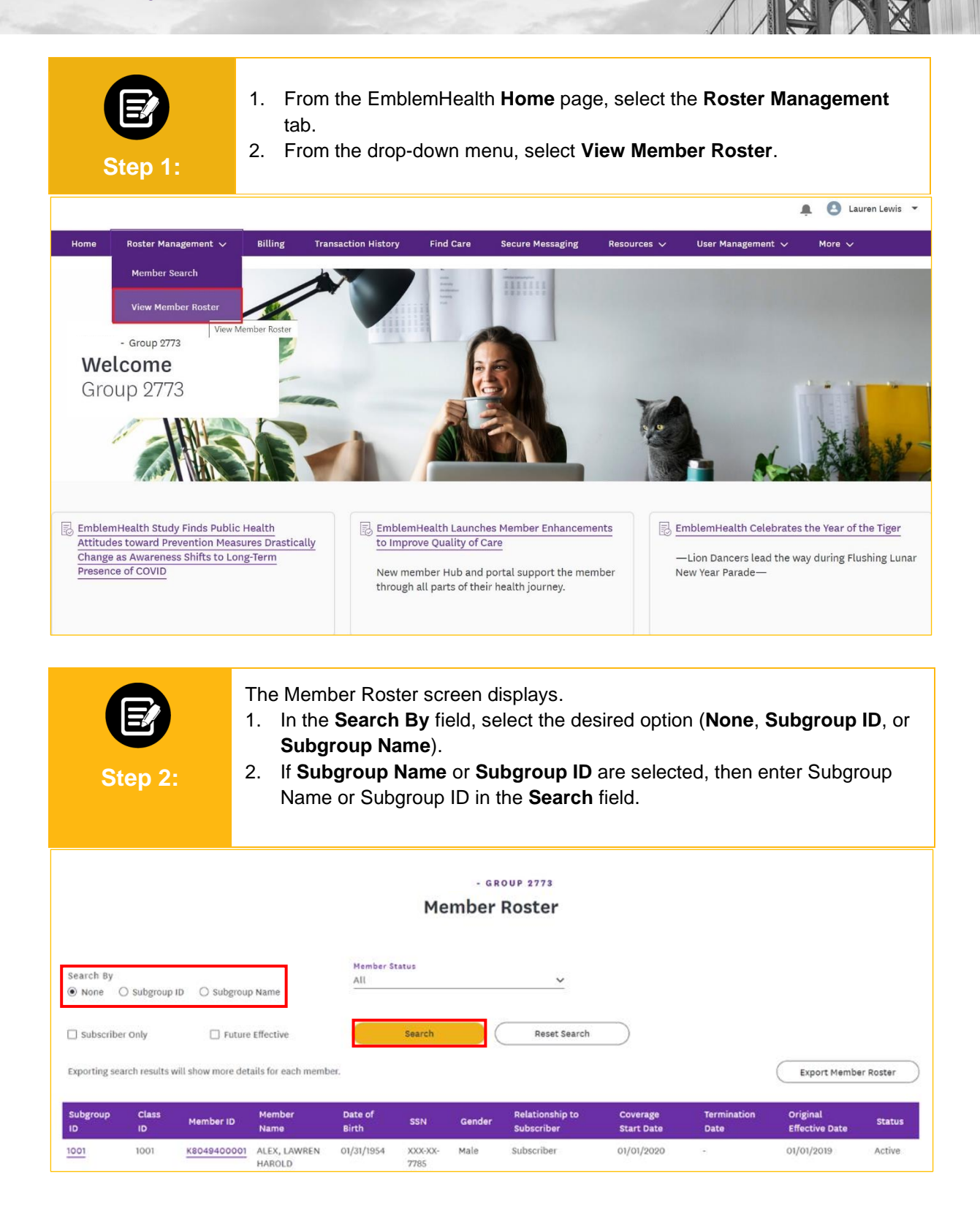

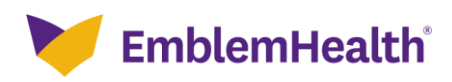

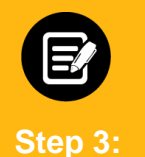

#### 1. Click **Search.**

**Note:** Check the **Subscriber Only** checkbox to search for Subscribers only (thereby excluding Dependents). Check the **Future Effective** checkbox to search only for members whose coverage is Future Effective. The **Member Status** drop-down menu defaults to **All**. You can select **Active** or **Inactive**.

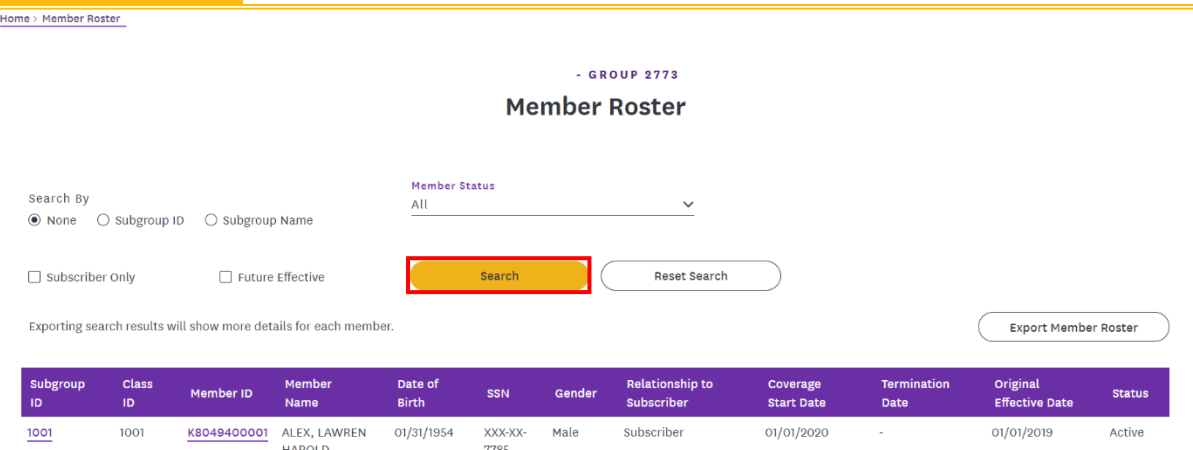

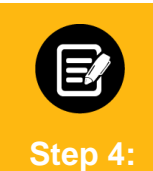

#### The results display.

1. Click **Member ID** to view member details.

**Note:** Records can be sorted by desired field; by default, they are sorted by **Member Name**.

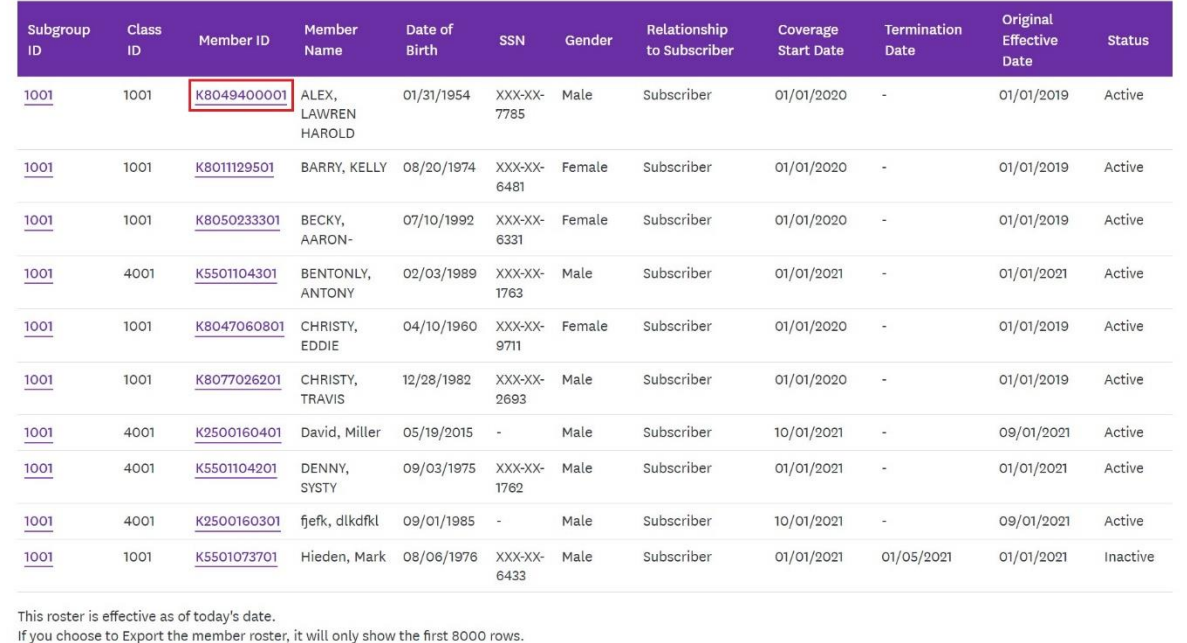

TOTAL RECORDS: 36

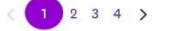

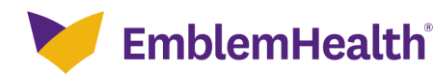

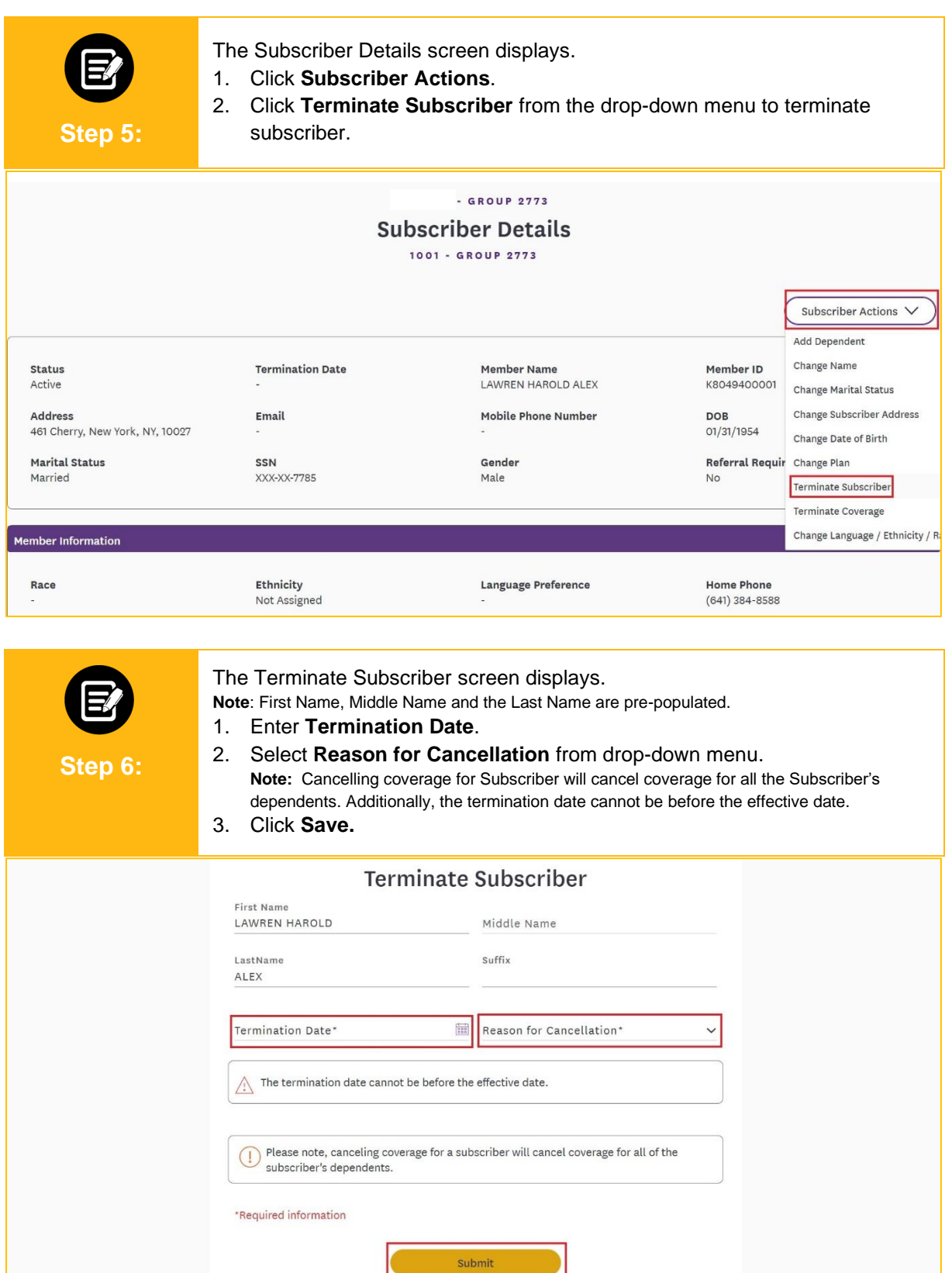

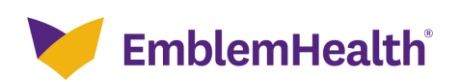

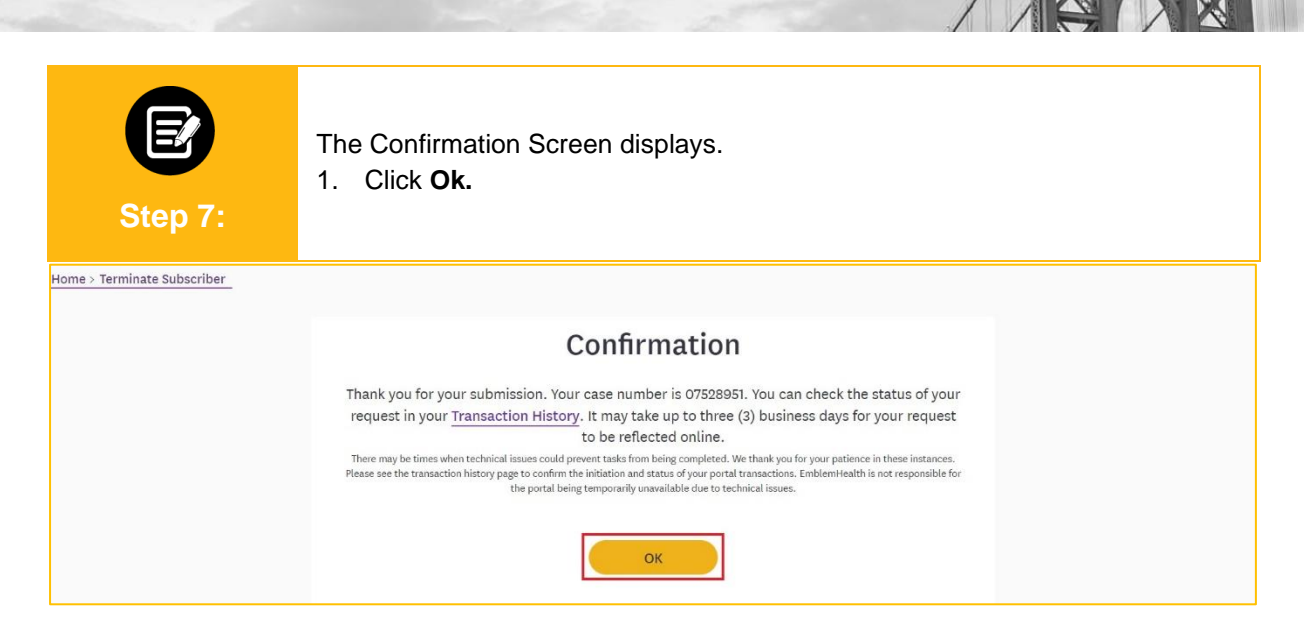

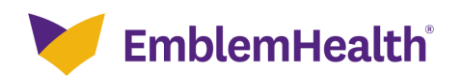

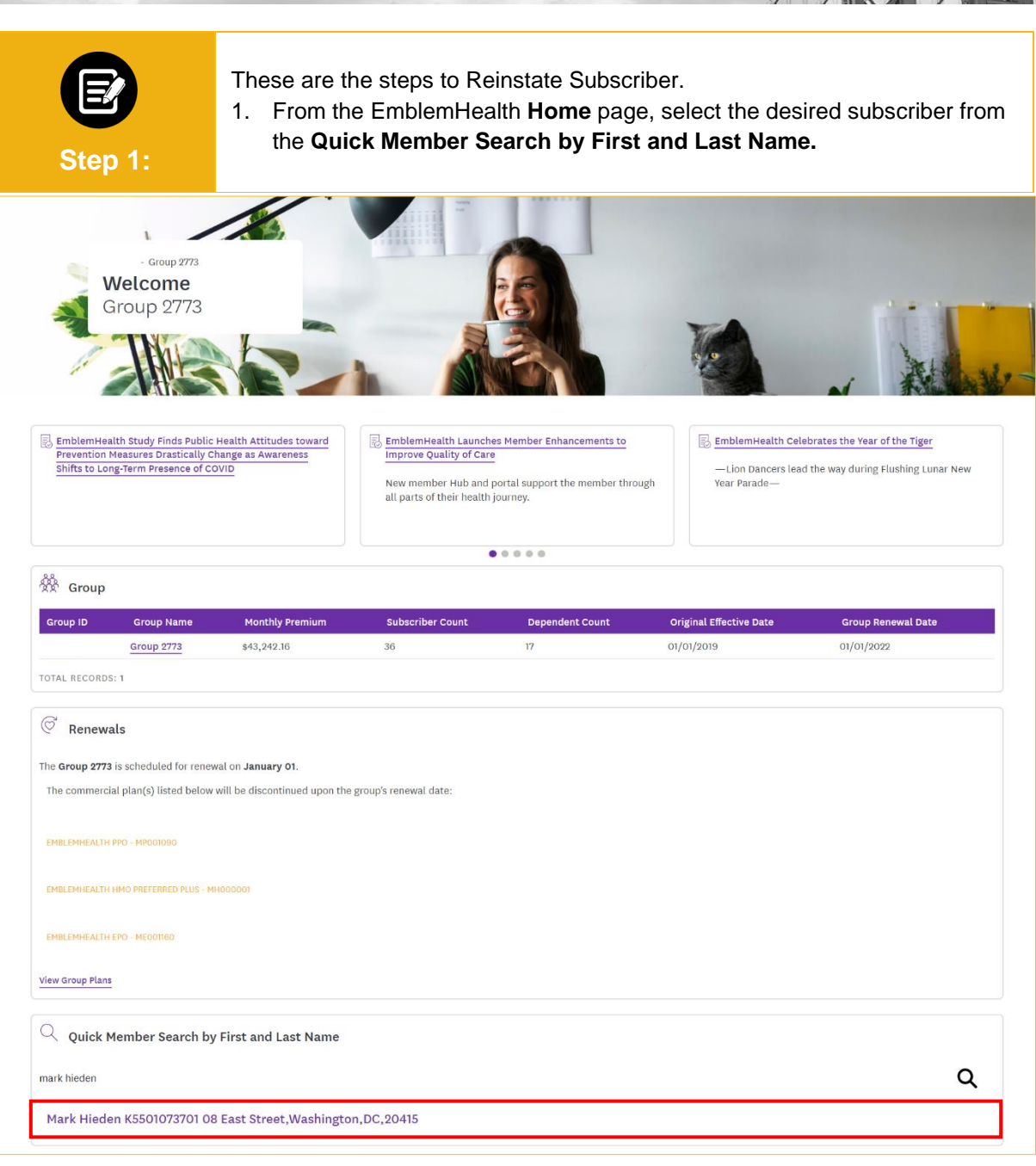

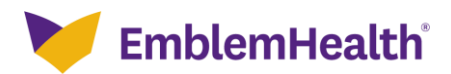

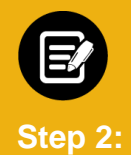

The Subscriber Details page displays.

1. From the **Subscriber Actions** drop-down menu, select **Reinstate Coverage**.

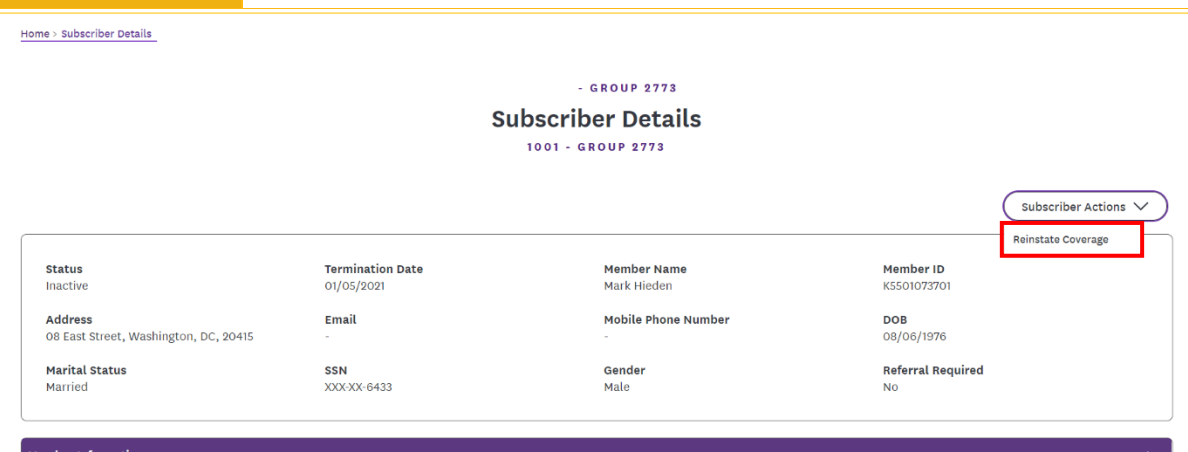

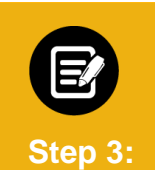

#### The **Reinstate an employee's coverage** page displays.

- 1. Select a date from the **Coverage Start Date\*** drop-down calendar.
- 2. Click **Next**.

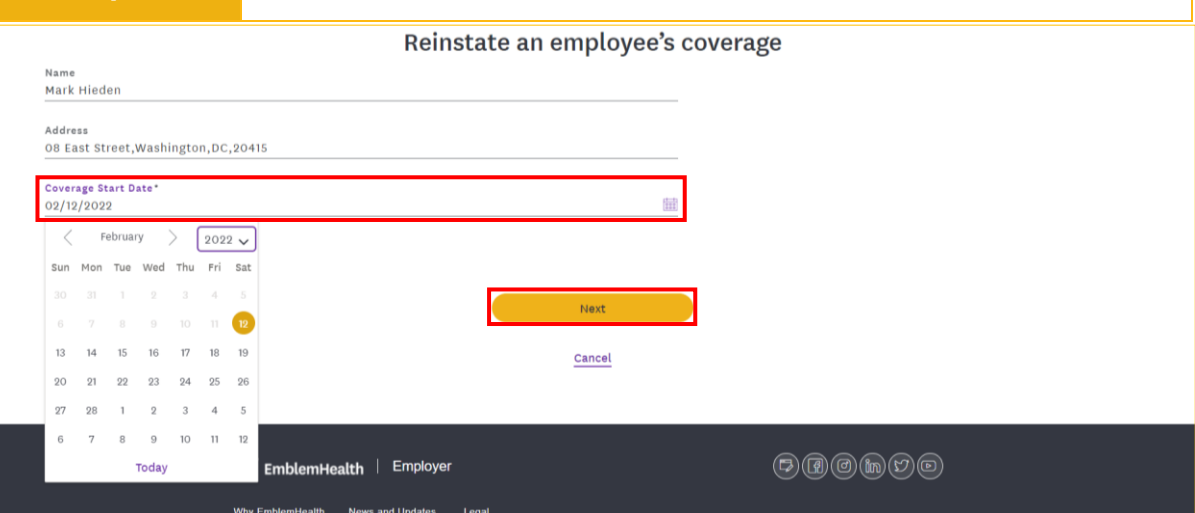

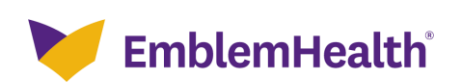

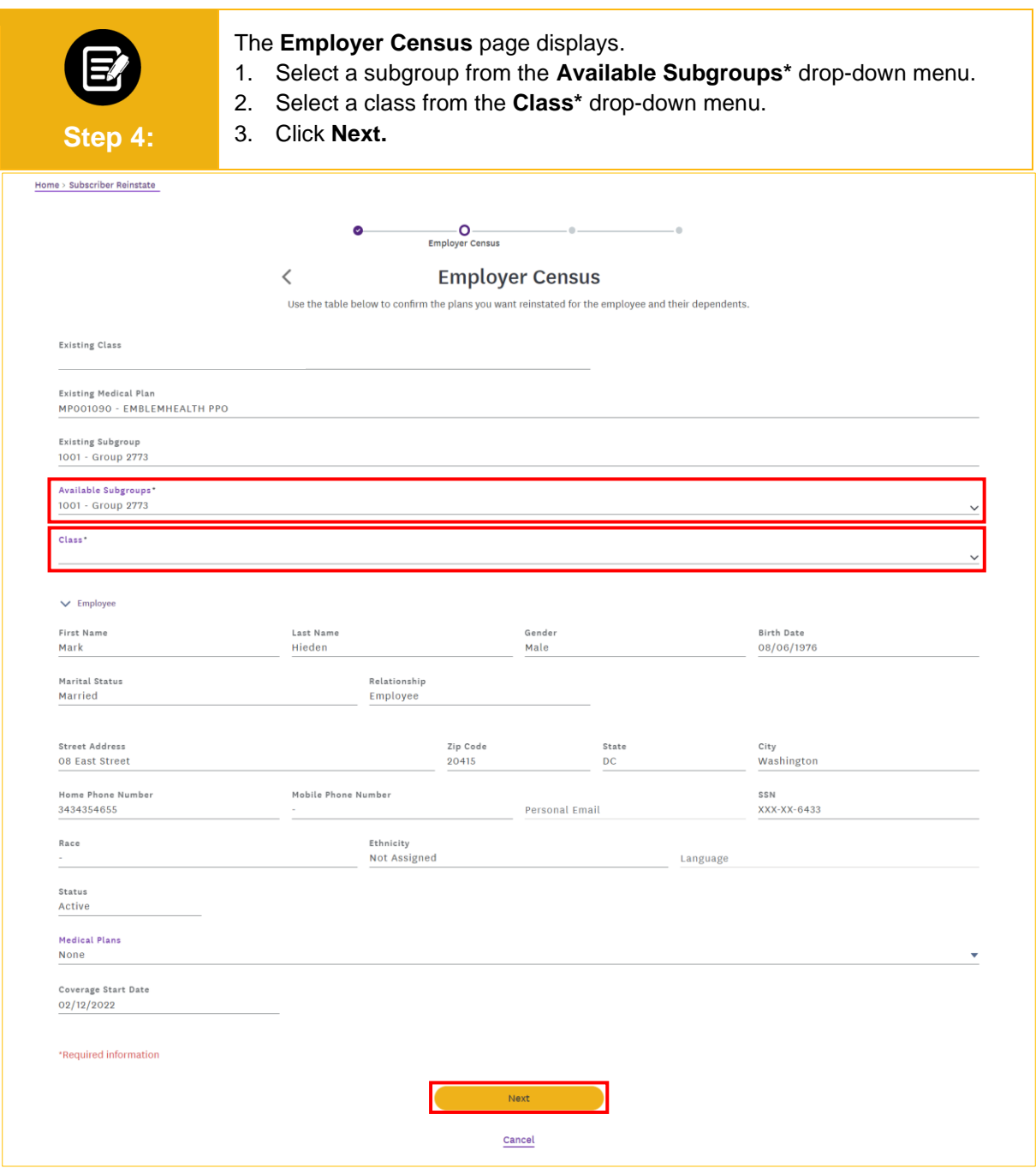

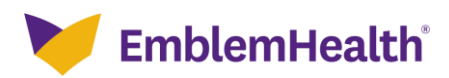

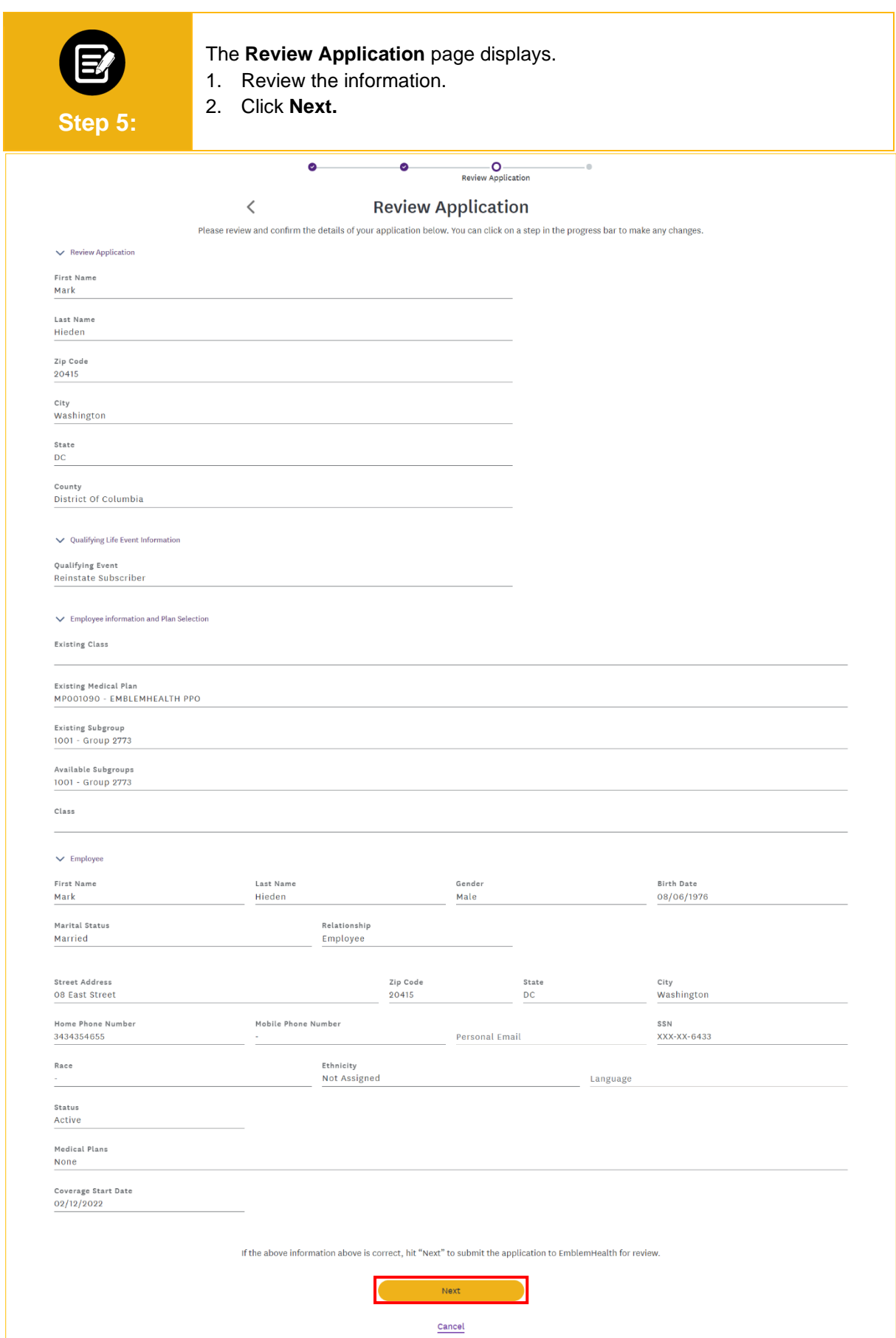

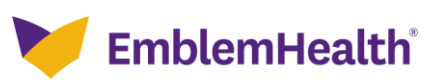

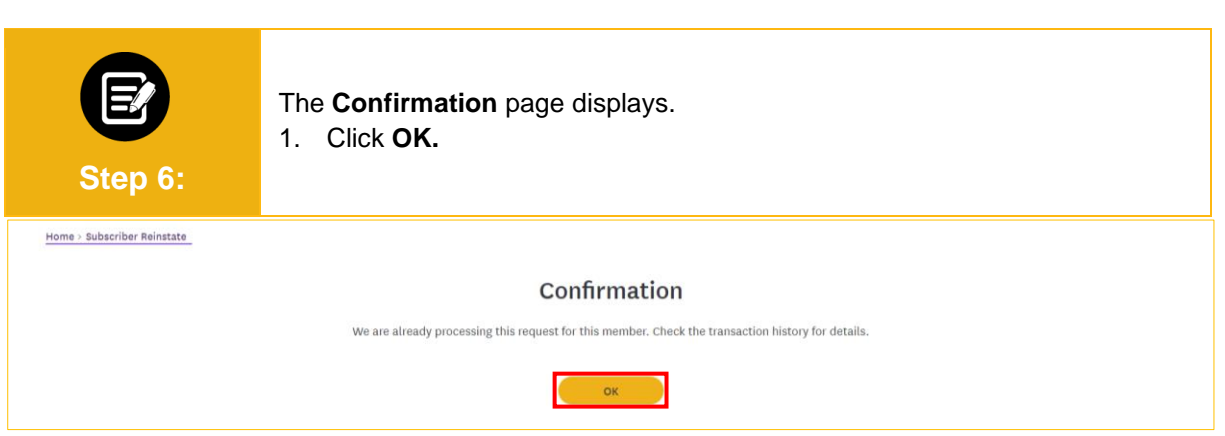

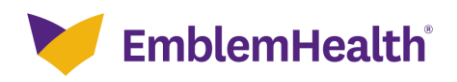

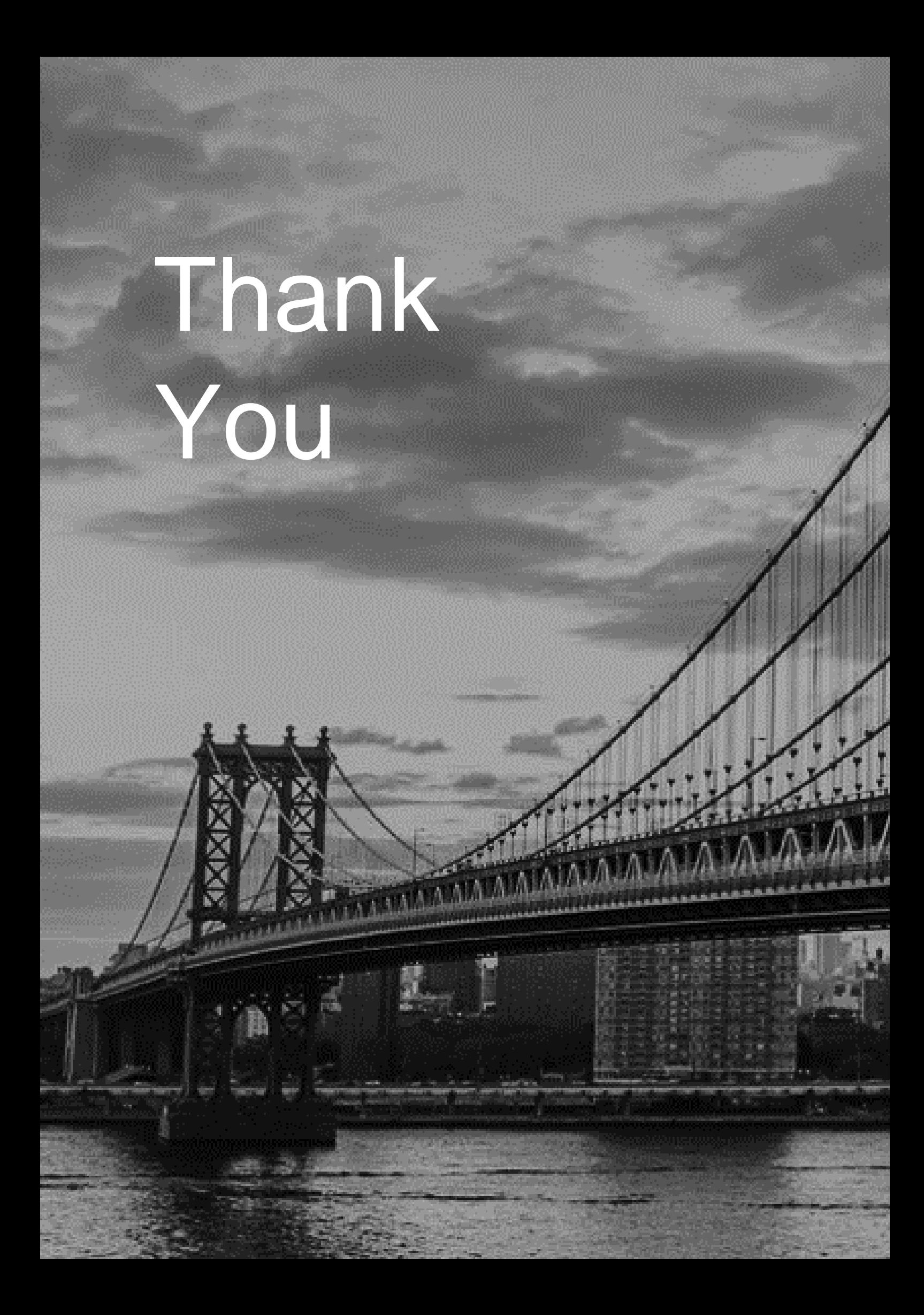